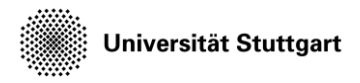

Introduction to Computational Fluid Dynamics in High Performance Computing

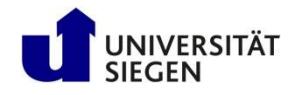

# **Running simulation and visualization**

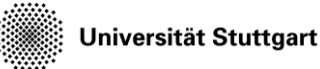

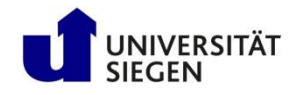

#### **Plan**

- Ateles
	- CFD software based on discontinuous Galerkin method
	- <https://geb.inf.tu-dresden.de/doxy/ateles/page/index.html>
- Test case: Flow over square geometry
- Exercise
	- Editing configuration file
	- Submitting job
	- Convert data into vtk files (tomorrow)
- Data visualization in CFD
- Exercise
	- Using Paraview (with provided vtk files)

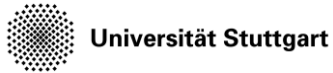

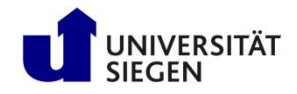

#### **Ateles, Part of APES**

- APES:
	- Simulation framework for large scale parallel computations
	- Based on Octree meshes
	- Includes tools for pre- and post-processing
- Ateles:
	- High order discontinuous Galerkin solver
	- Distributed memory parallel

Universität Stuttgart

Introduction to Computational Fluid Dynamics in High Performance Computing

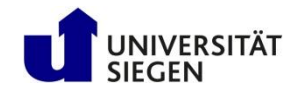

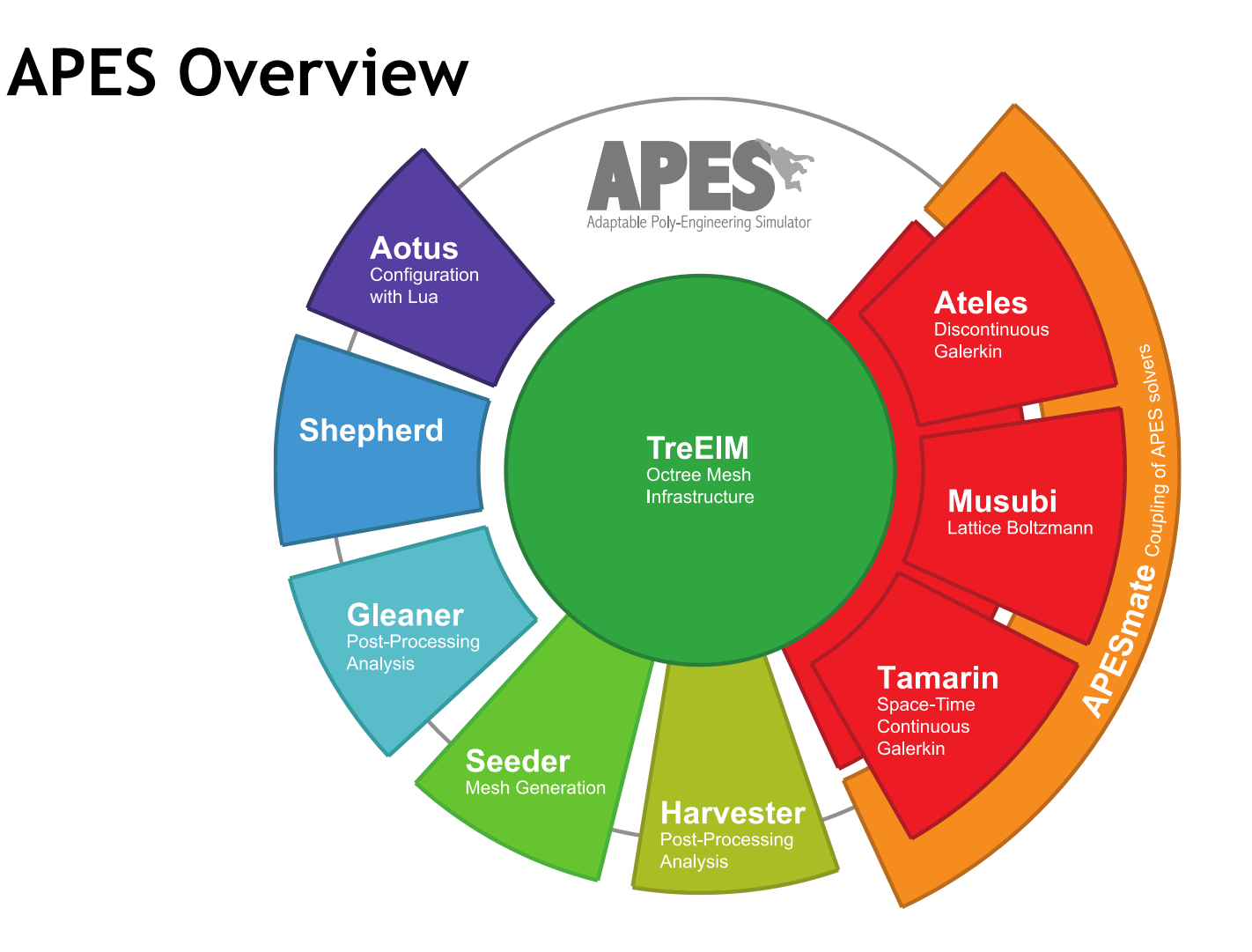

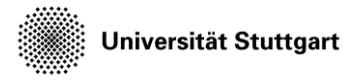

Introduction to Computational Fluid Dynamics in High Performance Computing

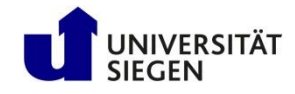

#### **CFD simulation pipeline**

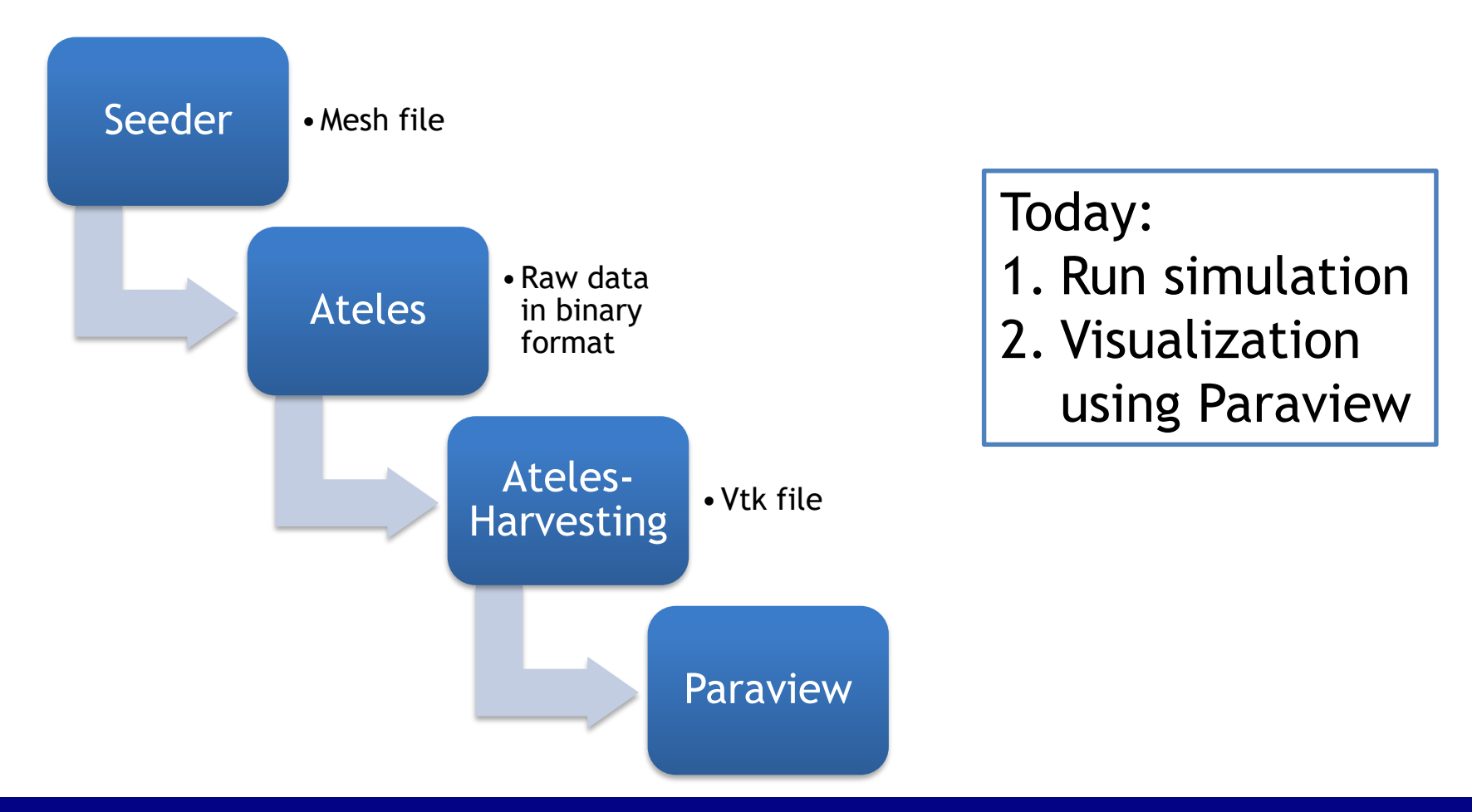

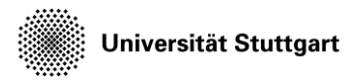

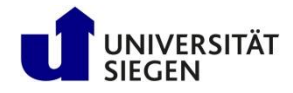

Configuration files and submission of batch scripts

# **FLOW AROUND SQUARE GEOMETRY**

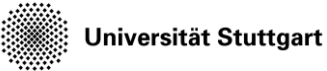

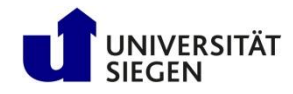

#### **Description of the Simulation**

- A square obstacle is located in the middle of the domain and the flow is coming from the lower left
- 3 meshes with different resolution are provided for you.
- We will
	- Set parameters (today)
	- Submit job (today)
	- Convert results into visualization files(tomorrow)

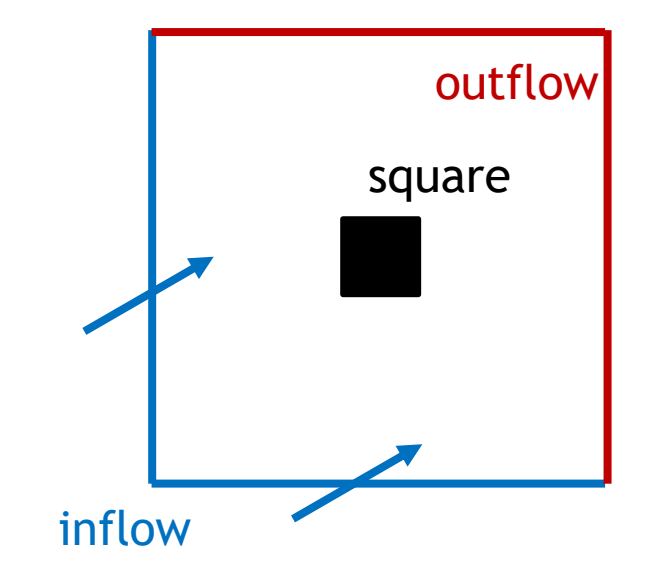

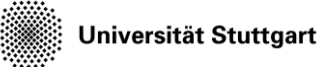

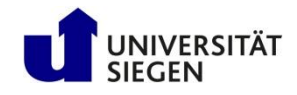

#### **Setting of the inflow speed**

- The inflow speed is the velocity with which the fluid enters the domain at the boundaries.
- This velocity is also used as the initial condition for the entire domain at  $t=0$ .
- We specify the velocity via the Mach number
	- Mach = flow velocity / speed of sound
	- Flow velocity = Mach \* speed of sound
- Angle of attack
	- $-$  V<sub>\_X</sub> = vel  $*$  cos(alpha)
	- $V_y = vel * sin(alpha)$

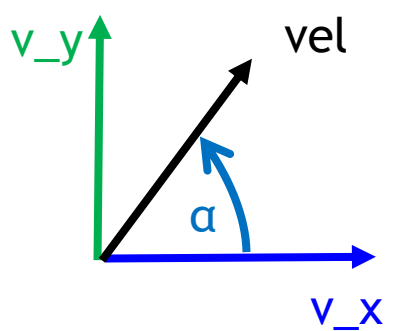

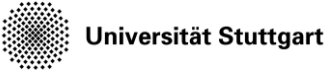

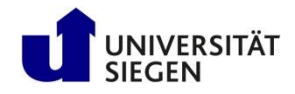

#### **Configuration file for ateles**

- It contains simulation parameters which are to be read by ateles:
	- Discretization scheme in space and time
	- Equation system
	- Simulation time
	- Location of mesh files
	- Initial and boundary condition (IC, BC)
	- Tracking (output results)
	- Restart (data of the whole simulation domain)
		- Restart simulation or output results

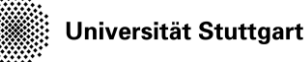

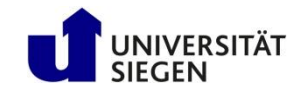

#### **Example of configuration file**

- Text file with Lua script
	- Arithmetic operations
	- User defined functions
	- Fits well with batch jobs
- Solver reads in values from certain variables
	- scheme, equation, ...
- Lines starting with -- are comments
- Be careful:
	- Variables are case sensitive
	- Commas according to Lua syntax may be required

```
-- Scheme definitions --
scheme = {
  -- the spatial discretization scheme
  spatial = {name = 'modg 2d',
   m = degree
  },
  temporal = {name = 'explicitSSPRungeKutta',
   steps = 2,
    -- how to control the timestep
    control = \{name = 'cfl', -- adaptive timesteps
     cf1 = 0.8 -- Courant factor
    }
  }
}
-- Equation definitions --
equation = {
  name = 'euler 2d',
  …
}
```
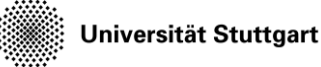

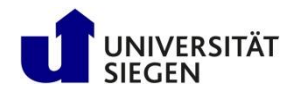

#### **Output from the simulation**

- There are three types of output:
	- Output logs slurm-JOBID.out
	- $-$  Restart files ( $*$ . lua and  $*$ . lsb)
	- Tracking files (not used this time)
	- $-$  timing.res (ignore it)
- The restart-files are of special interest since they are the basis for later visualization.

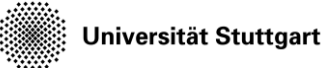

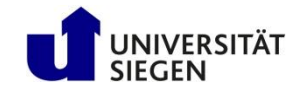

#### **Job script**

- In your job-script you need to start the application (here: Ateles)
- You might also do some preparation tasks beforehand (loading modules, creating paths, define variables...)

```
square_dd.job
```

```
#!/bin/bash
#SBATCH --time=02:00:00
#SBATCH --nodes=1
```

```
## And here goes the number of tasks per 
node, 
## which usually is the number of
## cores per cpu die times the number of cpu
dies ## per node.
## On Barnard this is 52. We want to use 8 
here.
#SBATCH --ntasks-per-node=8
## Provide the amount of memory to use in MB 
on Barnard the available memory
```

```
## on each node is 515 000 MB. The default 
limitation is 300 MB per core.
#SBATCH –mem-per-cpu=8000
```

```
srun $KURS/bin/ateles ateles.lua
```
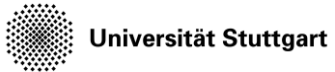

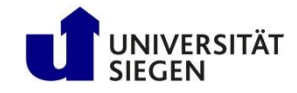

#### **Exercise:**

- Vary the following parameters and submit the appropriate jobs
	- Alpha: 0°, 30°,45° (maybe anything between 0° and 90°)
	- Mach number: 0.3; 0.8; 1.3
	- Mesh-resolution: 40, 100, 200 (elements in each direction, only these 3 are available for this task)
- Examples:
	- *Vary resolution*: Alpha: 45°, Mach: 0.8, Mesh: 40, 100, 200
	- *Vary Ma*: Alpha: 45°, Mach: 0.3, 0.8, 1.3, Mesh: 100
	- *Vary angle of attack*: Alpha: 0°, 30°, 45°, Mach: 0.8 Mesh: 100

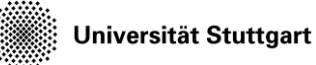

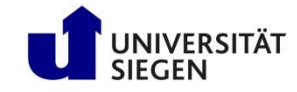

### **Workflow**

- Copy the exercise data: cp –r \$KURS/exercises/hpcfdx4 \$MYWS
- Change into the directory: cd \$MYWS/hpcfdx4
- Create a directory for your set of parameters: mkdir n40\_m0.8\_a45
- Copy the necessary files into that directory: cp ateles.lua square.job n40\_m0.8\_a45
- Change into the directory: cd n40\_m0.8\_a45
- Edit ateles.lua (alpha, m, nelems): vim ateles.lua
- Create directories for restart: mkdir restart
- Submit job: sbatch --reservation=YOUR-RESERVATION square.job
- Change back to the parent directory, set up further simulations as you like

Directories containing meshes are named: mesh\_40 mesh\_100

```
mesh_200
```
To check the job status: squeue --me

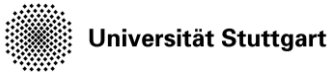

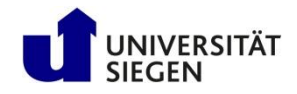

## **Editor** *gedit*

- For viewing and editing the configuration file *ateles.lua* we need a text editor
- If you are not familiar with textbased editors like vim or emacs we suggest to use **gedit**
- The file can be opened using vim ateles.lua

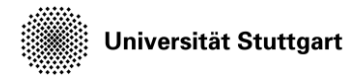

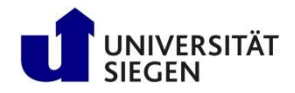

#### **Note on compute time**

- Use 10 cores for 40 elements,
- 20 cores for 100 elements
- and 40 cores for 200 elements